#### ময়মনসিংহ।

#### ময়মনসিংহ পলিটেকনিক ইন্সটিটিউট,

#### কজিউটার টটকনিালজি

### ইন্সট্রাক্টর

#### ফাওজিয়া আজিকা

অধ্যায়-০১

ওয়েব মাস্টারিং এর মৌলিক ধারনা

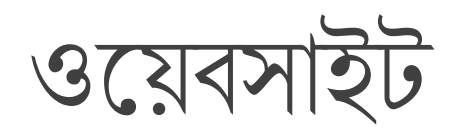

ওয়েব সাইট হচ্ছে প্রয়োজনীয় সংখ্যক পরস্পর লিংকযুক্ত ওয়েব পেজ-এর সমস্টি,যার প্রত্যেক পেজে মাল্টিমিডিয়া কন্টেন্ট যেমন-টেক্সট,অডিও,ভিডিও,এনিমেশন,চিত্র ইত্যাদি থাকে,যা কোন ডোমেইন-এর মাধ্যমে ওয়েভ সার্ভারে হোস্টিং করা থাকে এবং যে কেউ তা ব্রাউজ করে দেখতে পায়।

টযমি-www.google.com,www.facebook.com

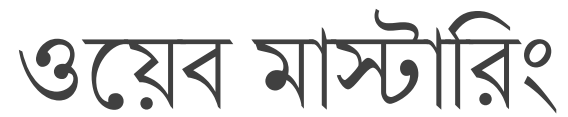

ওয়েব মাস্টার একজন ব্যক্তি যে ওয়েব সাইট ডিজাইন, তৈরি, ম্যানেজ, রক্ষণাবেক্ষণ,ডেভেলপমেন্ট,ওয়েভ সার্ভার পাবলিশ,কো-অর্ডিনেট ইত্যাদি সম্পন্ন করে।

একজন ওয়েব মাস্টার যে সকল কাজ সম্পন্ন করেন তথা ওয়েব সাইট ডিজাইন,তৈরি,ম্যানেজ,রক্ষণাবেক্ষণ,ডোমেইন রেজিস্ট্রেশন,হোস্টিং,ডেভেলপমেন্ট, ওয়েব সার্ভার পাবলিশ,কো-অর্ডিনেট ইত্যাদি কাজকে ওয়েব মাস্টারিং বলে।

## ওয়েব মাস্টারিং এর দায়িত্ব/কাজ

- 1. হোস্টিং এবং সার্ভার রক্ষণাবেক্ষণ
- 2. ওয়েব সাইট রক্ষণাবেক্ষণ
- 3. ট্রাবলশুটিং
- $4.$  প্রোগ্রামিং
- 5. মার্কেটিং ও এসইও
- 6. ওয়েব ডিজাইন

## একজন ভালো ওয়েভমাস্টার হওয়ার জন্য প্রয়োজনীয় স্কিল

গ্রাহকের সাথে যোগাযোগ

তধ্যভশীলযা

গবেষণার দক্ষতা

িম্রযা

কারিগরি দক্ষতা

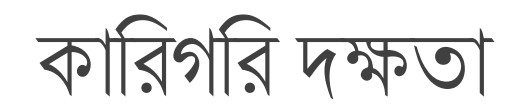

HTML(hyper Text Markup Language)

CSS (cascading Style Sheet)

Design করার যোগ্যতা

Java script, Ajax এ দক্ষতা

PHP,ASP,java এ দক্ষতা

SEO (search Engine Optimization )

ওয়েভ সার্ভার Aministration-এ দক্ষতা

প্রজেক্ট ম্যানেজমেন্ট –এ দক্ষতা

## ওনয়ব মাস্টানরর টুলগুনলা পযভনবক্ষণ

>ওয়েভসাইটের সহজলভ্যতা

≻ওয়েভসাইটের রেসপন্স সময়

≻ওয়েভসাইট নির্ভুল রাখা

 $\triangleright$  আর্থিক লেনদেনের সক্ষমতা যাচাই করা

≻কাস্টম/একক উপাদান পর্যবেক্ষণ

≻ওয়েব সাইটের ভবিষ্যৎ প্রবণতা পর্যবেক্ষণ

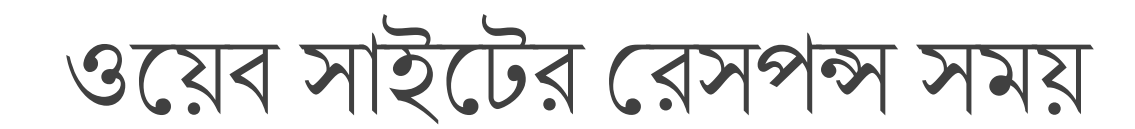

যদি ওয়েব সাইট ধীর গতি সম্পন্ন হয় তাহলে ব্যবহারকারী অন্যত্র চলে যাবে,যার ফলে কাস্টমার হারাতে হবে।তাই একজন ওয়েব মাস্টার এ বিষয়ে সজাগ দৃষ্টি দিবেন।

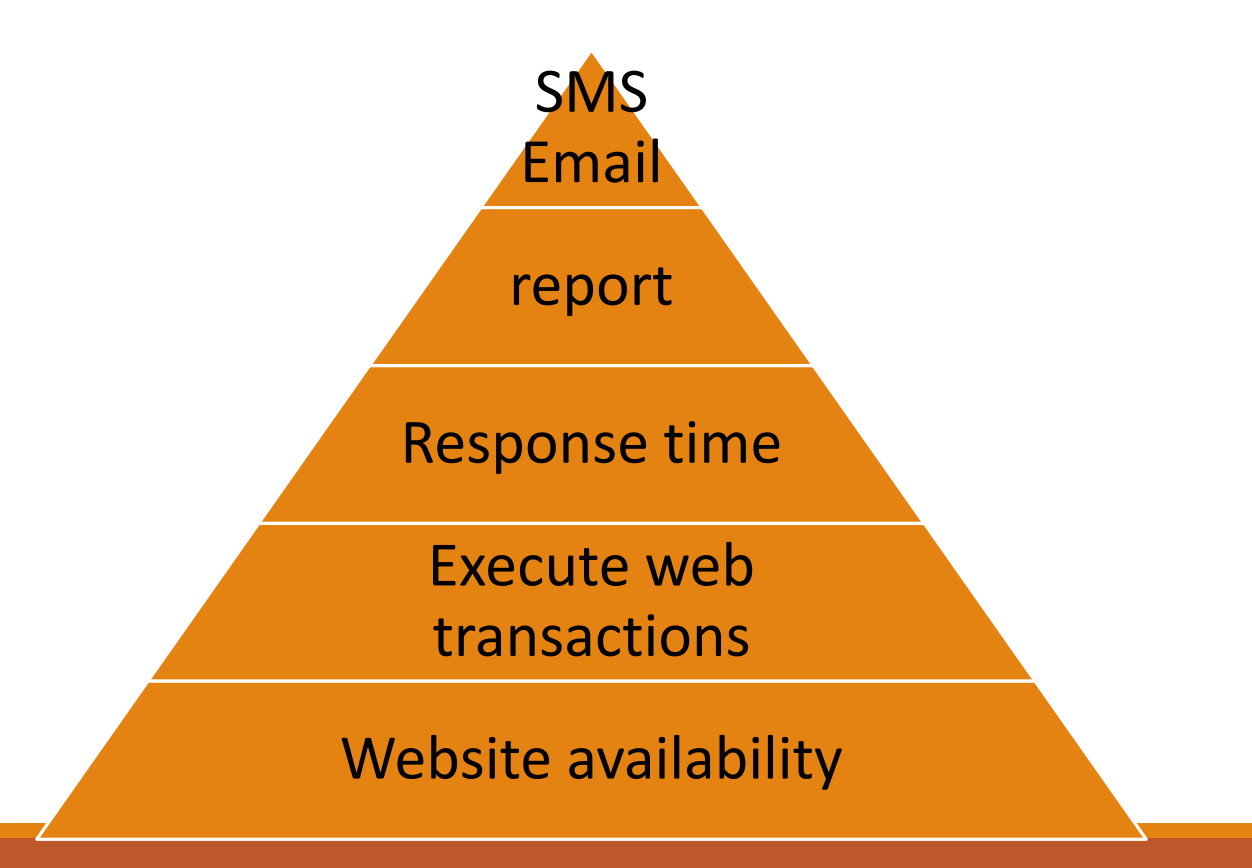

ফাওজিয়া আজিকা ইন্সট্রাক্টর কজিউটার টটকনিালজি ময়মনসিংহ পলিটেকনিক ইন্সটিটিউট, ময়মনসিংহ।

অধ্যায়-০২

### ডোমেইন ও ডোমেইন রেজিস্ট্রেশনের ধারনা

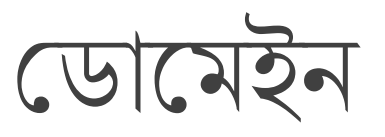

#### ডোমেইন হচ্ছে কোন ওয়েভসাইটের একক নাম,যার মাধ্যমে ইন্টারনেটে কাজ্ক্ষিত ওয়েভসাইট ব্রাউজ করা যাবে।

কম্পিউটার নেটওয়ার্কে প্রত্যেক কম্পিউটারকে চেনার জন্য আলাদা আলাদা নম্বর ব্যবহার করা হয় যাকে IP বলে।

উদাহরিস্বরূপ, 192.168.1.1

প্রত্যেক ডোমেইনকে চেনার জন্য এরূপ আইপি এড্রেস ব্যবহার করা হয়।

কিন্তু মানুষের পক্ষে এতো আই পি এড্রেস মনে রাখা সম্ভব নয়।তাই IP এর বদলে নাম মনে রাখা সহজ হওয়ায় ডোমেইন নেম উদ্ভাবন করা হনয়নে।

যেমন- [www.google.com](http://www.google.com/) এটি একটি ডোমেইন নেম,যার IP address 172.217.194.99

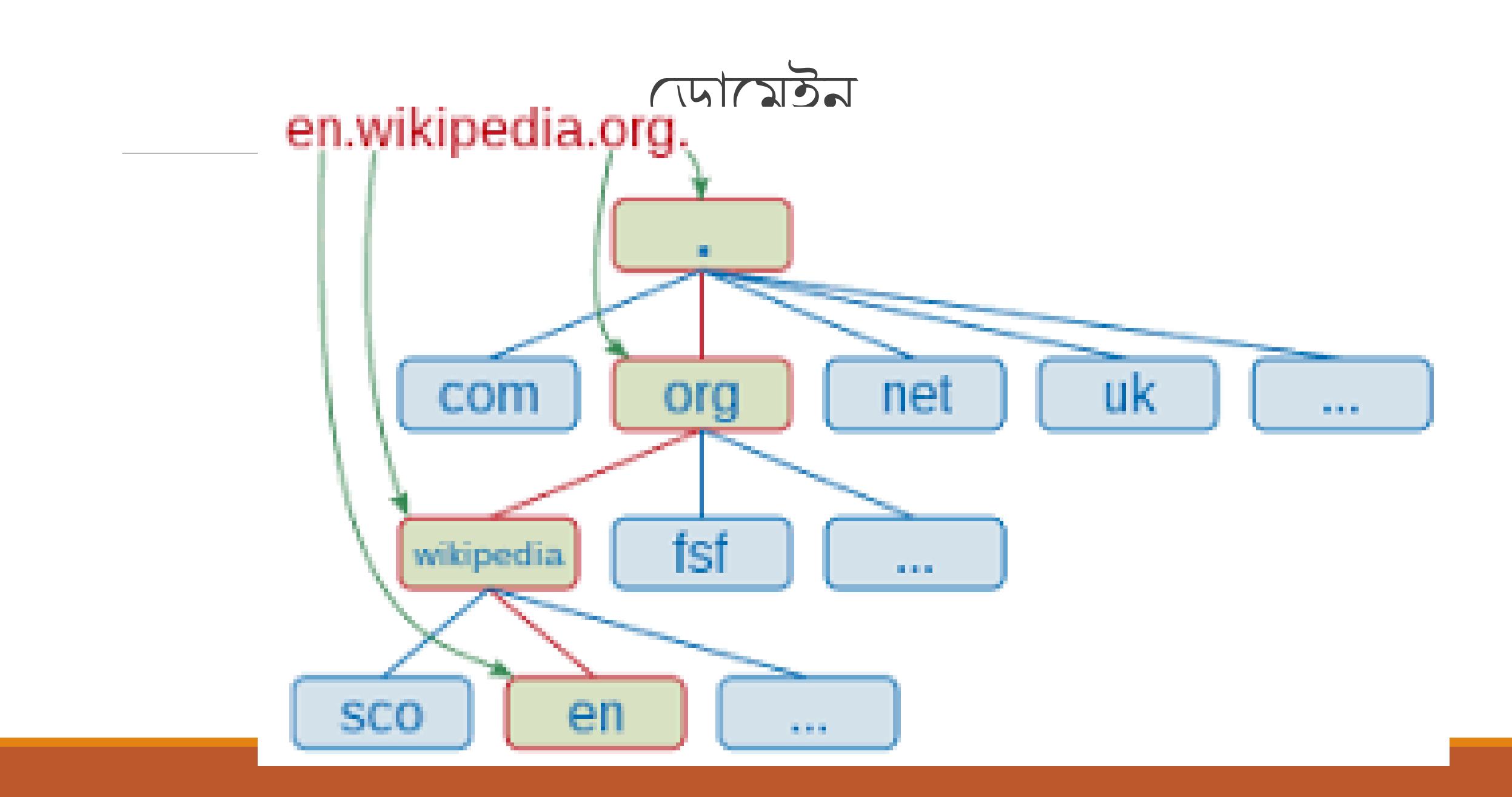

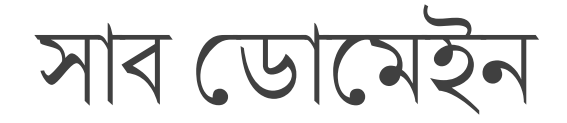

কোন ডোমেইন এর অতিরিক্ত অংশকে সাব ডোমেইন বলে।

যেমন- [www.robiulislam.com](http://www.robiulislam.com/) একটি ডোমেইন নেম।

যদি উক্ত ওয়েভসাইটে টিউটোরিয়াল,বই ইত্যাদি আলাদা অংশ থাকে তাহলে tutorial.robiulislam.com হচ্ছে robiulislam.com এর একটি সাব ডোমেইন।

ডোমেইন রেজিস্ট্রেশন প্রক্রিয়া

ডোমেইন নেম বলতে আমরা কোন ওয়েভসাইটের ঠিকানাকে বুঝি।

যেমন- facebook.com, google.com ইত্যাদি।

এ ডোমেইনগুলো রেজিস্ট্রেশন করতে হয় ICANN নামক প্রতিষ্ঠান হতে।

তৰে ICANN এর নিয়োগকৃত domain seller হতে ডোমেইন ক্রয় করতে হয়।

ডোমেইন রেজিস্ট্রেশন প্রক্রিয়া

মনে করি,robiulislam নামে একটি ডোমেইন রেজিস্ট্রেশন করতে চাই।তাহলে whois.com অথবা অন্য কোন ওয়েভসাইটে গিয়ে searchদিয়ে দিতে হবে।robiul.com ডোমেইনটি খালি আছে কিনা চেক করবে।খালি থাকলে কিছু তথ্য োইনে।

Contact information-email address,contact number,phone number,billing contact ইতযাজদ

কত বছরের জন্য নিবন্ধন করা হবে

এসব তথ্য দেওয়ার পর সাবমিট করলে ডোমেইন রেজিস্ট্রেশন হয়ে যাবে

#### IANA (internet assigned numbers authority) এর কাজ

 $\triangleright$ .int .arpa জোন ম্যানেজ করে

**>Ip address ব্যবস্থাপনা এবং RIR (regional internet registraties) নিয়ে কাজ করে** 

**>IANA protocol নেম নিয়ে কাজ করা** 

### BTCL (Bangladesh Telecommunication company limited)এর কাজ

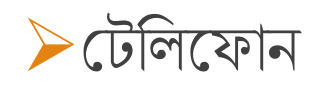

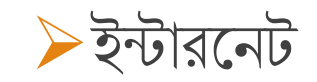

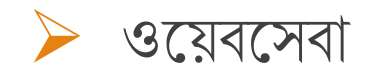

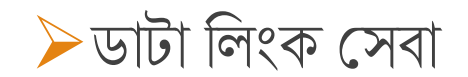

ফাওজিয়া আজিকা ইন্সট্রাক্টর কজিউটার টটকনিালজি ময়মনসিংহ পলিটেকনিক ইন্সটিটিউট, ময়মনসিংহ।

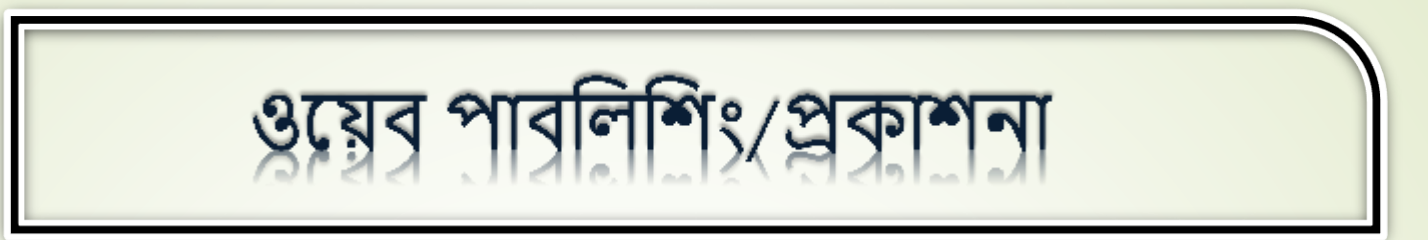

#### 8.১ ওয়েব পাবলিশিং / ওয়েব প্রকাশনা ( Define the web publishing ) :

<u>''ওয়েব পাবলিশিং'' বা ''অনলাইন প্রকাশনা'' বলতে ইন্টারনেট ওয়েবসাইটের কনটেন্ট /বিষয়বস্তু প্রকাশের প্রক্রিয়াকে</u> বুঝায়।ওয়েবুসাইট তৈরি ও আপলোড করা,ওয়েব পেইজ আপডেট এবং অনলাইনে ব্লগ পোস্ট করা ওয়েব পাবলিশিং - এর অন্তর্ভুক্ত**।** <mark>এছাড়া *টেে*ক্সট, ছবি,ভিডিও, অ্যানিমেশন</mark> ও অন্যান্য মিডিয়া আপডেট ও আপলোড করাও ওয়েব পাবলিশিং - এর অন্তর্ভুক্ত **।** 

<u>ওয়েব পাবলিশার/ প্রকাশক **(Web publisher)** :</u> যে ব্যক্তি বা প্রতিষ্ঠান ওয়েবসাইট ডিজাইন, ডেভেলপমেন্ট, কনটেন্ট <mark>পরিবর্তন, আপলোড ও রক্ষণাবেক্ষন করে, তাকে ওয়েব পাবলিশার/ প্রকাশক বলে |</mark>

#### ৪**.** ২ ওনয়ব পাবজলজ িং জমজডয়াগুনলার কাি **:**

একটি ওয়েবসাইট টেক্সট (Text), ছবি (Image), অডিও, ভিডিও এবং অ্যানিমেশন নিয়ে গঠিত হয়। উক্ত মিডিয়াগুলো দিয়ে ওয়েবসাইটের কনটেন্ট বা বিষয়বস্তুগুলো প্রস্তুত করা হয়। টেক্সট বা লেখা দিয়ে কোনো কনটেন্ট-এর বর্ণনা দেওয়া যায়, সংজ্ঞা দেয়া যায়। ওয়েবসাইটে কোনো ব্যক্তি বা প্রতিষ্ঠানের Logo, ফটো গ্যালারি, ব্যানার ইত্যাদি তৈরিতে ছবি ব্যবহার

করনে হয় ।

### ৪**.** ২ ওনয়ব পাবজলজ িং জমজডয়াগুনলার কাি **:**

অনেক সময় ওয়েবসাইটে কোনো মডেল বা পণ্যের ছবি প্রদর্শন করতে হয়। টিউটোরিয়াল সাইট হলে তাতে ভিডিও আপলোড করার প্রয়োজন হয়। ওয়েবসাইটে ভিডিও এর মাধ্যমে সচিত্র বর্ণনা দেওয়া সহজ হয় ।

ওয়েবসাইটে অ্যানিমেশন ব্যবহারের ফলে ওয়েবসাইট দৃষ্টিনন্দন হয় । ওয়েবসাইটের কোনো বিজ্ঞাপনে দর্শকের নজর আকৃষ্ট করার জন্য অ্যানিমেশন ব্যবহার করা যেতে পারে । ওয়েবসাইটের পুরো কার্যক্রম অল্প সময়ের মধ্যে তুলে ধরার জন্য অ্যানিমেশন ভূমিকা রাখতে পারে |

### **৪.৩ ওয়েব পাবলিশার/প্রকাশযকর কার্ যকিাপ ( State the web publisher's activities ) :**

যে ব্যক্তি বা প্রতিষ্ঠান ওয়েবসাইট ডিজাইন, ডেভলপমেন্ট, কনটেন্ট/ওয়েবের বিষয়বস্তুর পরিবর্তন, পরিবর্ধন, সংযোজন - বিয়োজন, অনলাইনে ওয়েবসাইট আপলোড ও রক্ষণাযব্ক্ষণ কযর, িাযক ওয়েব্ পাব্তলশার/প্রকাশক ব্যল ।

একজন ওয়েব পাবলিশার নিম্নোক্ত কাজগুলো করে থাকে :

- <u>1. /একজন ওয়েব পাবলিশার ওয়েবসাইটটি অনলাইনে আপলোড করার পর তিনি চেক করে</u> দেখবেন ওয়েবসাইটটি সকল ব্রাউজারে কম্পাটিবল কি না । যদি কোনো সমস্যা থাকে তাহলে তিনি তা সমাধান করবেন।
- ২. আপলোডকৃত ওয়েবসাইটের সকল লিংক ঠিকমতো কাজ করছে কি না তা চেক করা।
- ৩. ডাটাবেসের সাথে ওয়েব পেজের লিংক ঠিকমতো কাজ করছে কি না তা চেক করা।

৪. হোস্টিং সার্ভার ডাউন হচ্ছে কি না, ব্যান্ডউইডথ ঠিক আছে কি না, ইউজারদের কোনো সমস্যা হচ্ছে কি না তা খেয়াল রাখা ।

৫. আপলোডকৃত সাইটটি সার্চ ইঞ্জিনের রাঙ্কিং-এ ১০ এর মধ্যে থাকছে কি না তা নিয়মিত চেক করা ।

৬. গ্রাহকের সাথে নিয়মিত যোগাযোগ রাখা, যায় করে গ্রাহকের মতামত অনুযায়ী সাইটটি আপডেট রাখা যায়।

ওয়েব্ পাব্তলশারযক তন়েতেি ওয়েব্সাইট ও িাটাযব্যসর ব্যাকআপ সংগ্রহ কযর রাখযি হযব্, যাতে সার্ভারের ডাটা হারিয়ে গেলে তা ব্যবহার করা যায়।

সার্ভারে যেন কোনো অনাকাঙ্ক্ষিত কোড আপলোড না হয় সেদিকে খেয়াল রাখতে হবে । অনাকাঙ্ক্ষিত ই-মেইল যেন বিরক্ত করতে না পারে সেদিকেও লক্ষ্য রাখতে হবে।

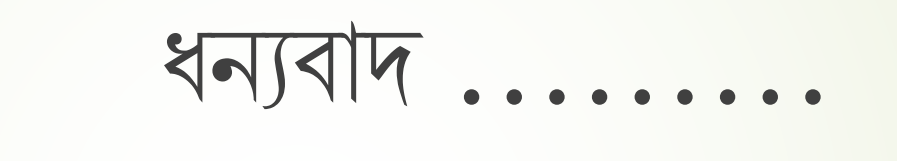

ফাওজিয়া আজিকা ইন্সট্রাক্টর কজিউটার টটকনিালজি ময়মনসিংহ পলিটেকনিক ইন্সটিটিউট, ময়মনসিংহ।

### বিষয়: ওয়েব মাস্টারিং

### অধ্যায়:৫- জ পযানিনলর ধ্ারণা

### ৫.১- সি প্যানেলের সংজ্ঞা

সি প্যানেলের সংজ্ঞা

C-panal একটি খুব জনপ্রিয় ওয়েবভিত্তিক নিয়ন্ত্রণ প্যানেল। এটি একটি সম্পূর্ণ

বৈশিষ্ট্যপূৰ্ণ ওয়েবসাইট ডেভেলপমেন্ট টুল , যা গ্রাফিকাল user interface

ব্যবহার করে ওয়েবসাইট পরিচালনায়/ব্যবস্থাপনা সহায়তা করে থাকে**। c-panal** 

ব্যবহার করে ওয়েব ডেভেলপার এর সাহায্য ছাড়াই একটি ওয়েবসাইট ব্যবস্থাপনার

সকল কাজ করা যায়।

cPanel®

#### C-panal Log in Interface

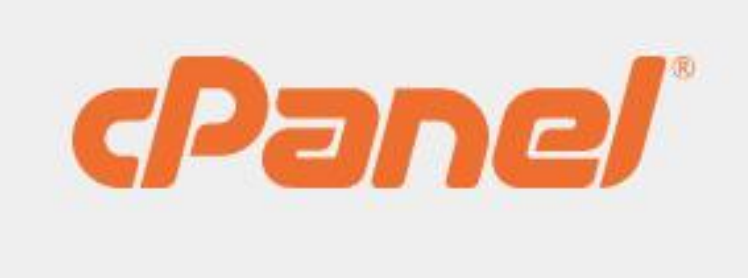

#### Username

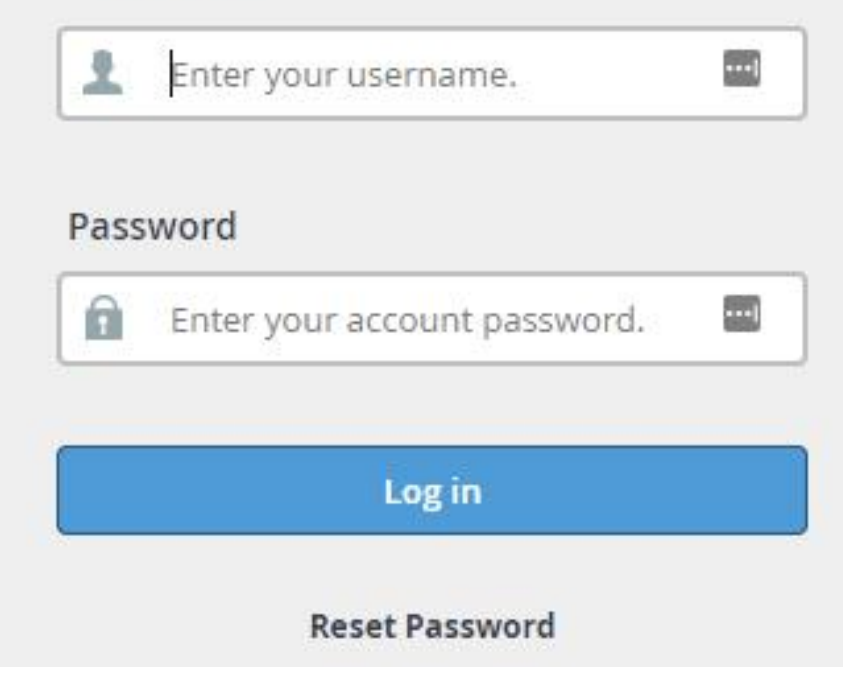

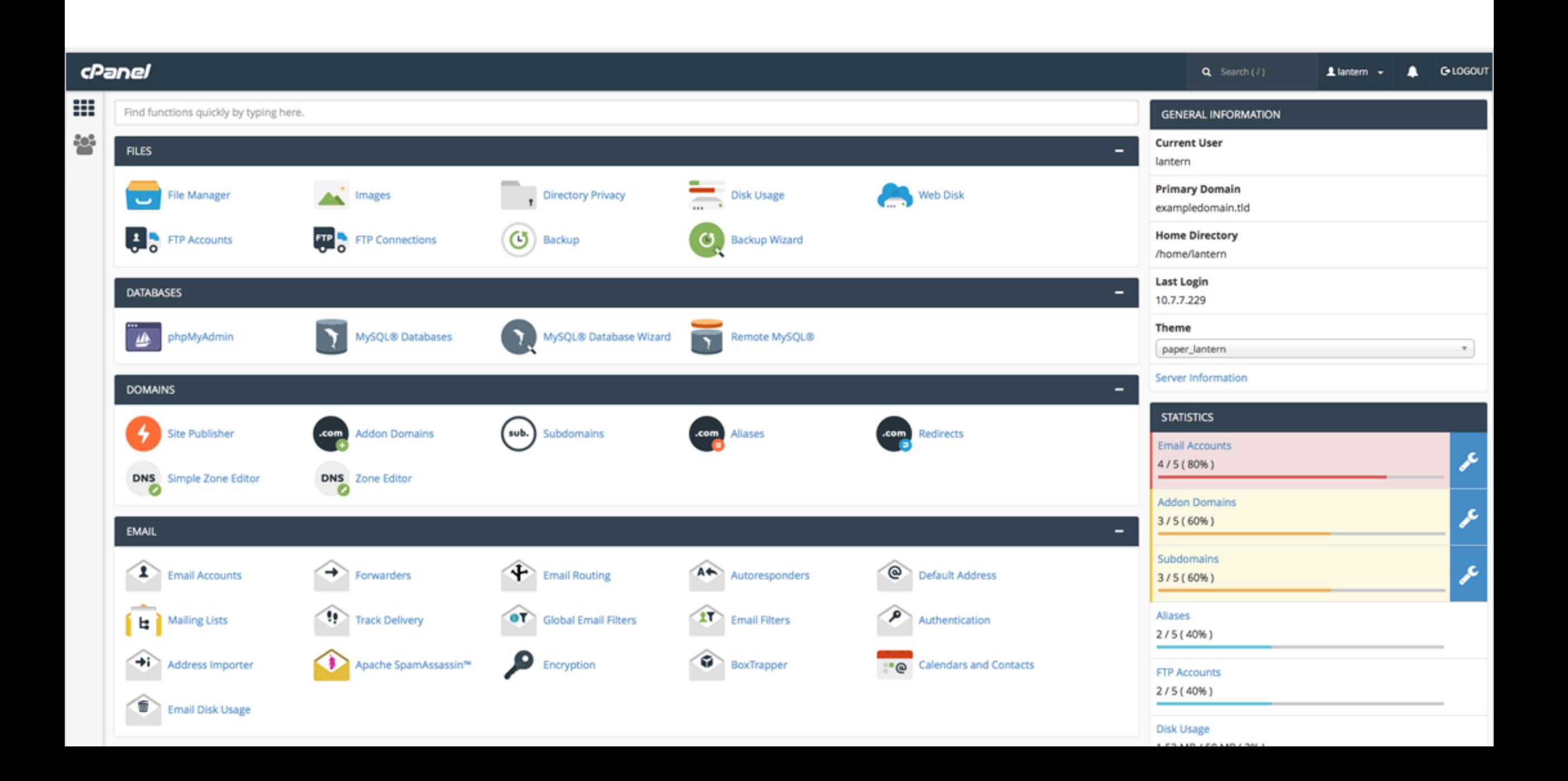

### *সি প্যানেলের উপাদানগুলোর কাজের বর্ণনা:*

*1. A¨vKvD›U- msµvšÍ Z\_¨t ‡nvw÷s-G KZK¸‡jv A¨vKvD›U Av‡Q| †Kvb A¨vKvD›U KLb ˆZwi Kiv n‡q‡Q| GLv‡b bZzb A¨vKvD›U ‰Zwi, cwieZ©b I †gvQv hvq| †Kvb A¨vKvD›U KZevi wfwRU Kiv n‡q‡Q ZvI Rvbv hvq|*

*2. wm-c¨v‡bj dvBj dvskbt dvBj g¨v‡bRvi I dvBj cviwgkb-Gi Ask| dvBj g¨v‡bRv‡ii gva¨‡g dvBj Avc‡jvW, WvDb‡jvW I gy‡Q †djv msµvš Í KvR Kiv nq|* ফাইল পারমিশন অংশে কোন কোন ফাইল আপলোড বা *WvDb‡jvW Kiv hv‡e Zv wba©viY Kiv hvq|*

৩. ব্যাকআপ ম্যানেজমেন্টঃ ফাইল ও ডাটাবেস ব্যাকআপ, রিস্টোর ও সি*c¨v‡bj e¨vKAvc-msµvšÍ KvR Kiv nq|*

*4. wm-c¨v‡bj †Wv‡gBb †mKkbt* Addon Domain, Parked  $D$ omain & DNS Zone Editor নিয়ে কাজ করা হয়।

ফাওজিয়া আজিকা ইন্সট্রাক্টর কম্পিউটার টেকনোলজি ময়মনসিংহ পলিটেকনিক ইন্সটিটিউট, ময়মনসিংহ।

## বিষয়: ওয়েব মাস্টারিং . অধ্যায়:৬- ড্যাশবোর্ড সম্পর্কে ধারণা

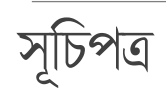

- ড্যাশনিাড্ড কী?
- ড্যাশনিানড্ড র কার্ডািজল
- ড্যাশনিানড্ড র উপাদাি মূহ
- ড্যাশবোর্ডের প্রত্যেকটি উপাদানের কাজের বর্ণনা

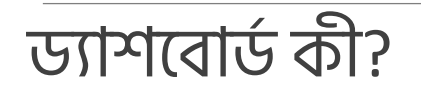

ওয়েবসাইট নিয়ে কাজ করার সময় ওয়েবসাইট নিয়ন্ত্রণের বা কার্যপরিচালনার টুলসমূহ যে প্যানেলে পাওয়া যায়, তাকে ড্যাশবোর্ড বলে। উদাহরণস্বরুপ ওয়ার্ডপ্রেসের ড্যাশবোর্ডের কথা বলা যেতে পারে, যেখানে ওয়েব ডেভেলপের টুলসমূহ পাওয়া যায়।

### Understand the dashboard WEB MASTERING

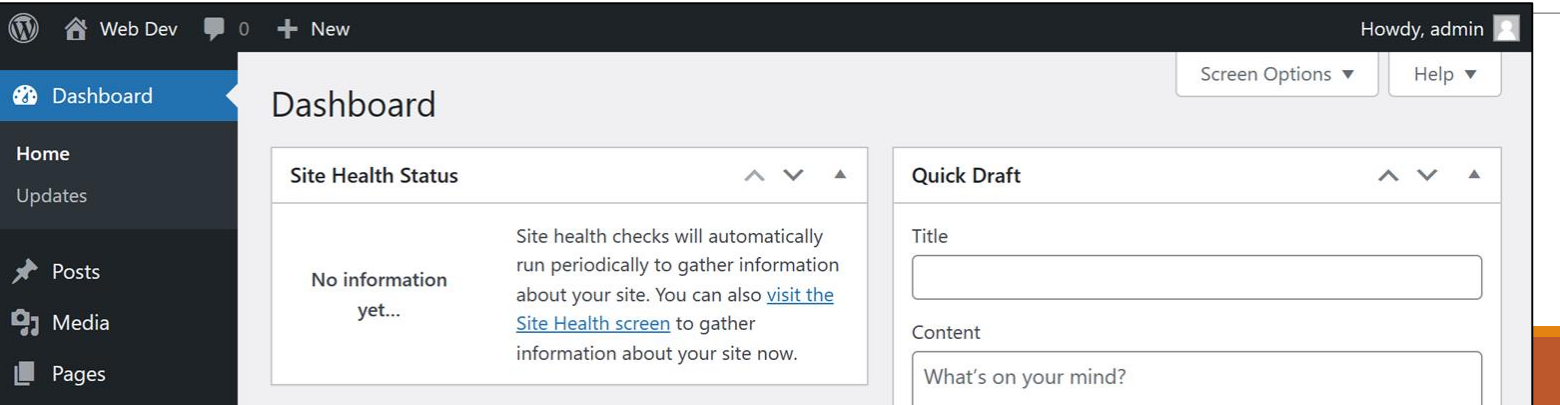

#### ড্যাশবোর্ডের কার্যাবলিঃ

- 1. নতুন পোস্ট তৈরি, এডিট, পোস্টে ট্যাগ সংযোজন, ক্যাটাগরি নির্বাচন ইত্যাদি।
- 2. ওয়েবসাইটে মিডিয়া তথা ছবি, ভিডিও ফাইলসমূহ আপলোডের কাজ, লাইব্রেরি হতে পুরাতন মিডিয়া মুছে ফেলা ইত্যাদি কাজ ড্যাশবোর্ডের মাধ্যমে করা যায়।
- 3. ওয়েবসাইটের জন্য নতুন লিংক তৈরি করা, ক্যাটাগরি নির্বাচন করা, পুরাতন লিংকসমূহ প্রয়োজনে এডিট, ডিলিট, ক্যাটাগরি পরিবর্তন করা যায়।
- ওয়েবসাইটের নতুন পেজ সংযুক্ত করা, এডিট করা, টাইটেল দেয়া, পেজ লিংক তৈরি, পেজ পাবলিশ ইত্যাদি কাজ করা র্াে।

#### ড্যাশবোর্ডের কার্যাবলিঃ

- 5. ব্লগ ওয়েবসাইটগুলোর জন্য কমেন্ট সংযোজন, কমেন্ট-এর সেটিং পরিবর্তন করা যায়।
- 6. নতুন থিম সংযোজন, অ্যাকটিভেট, প্রিভিউ, মুছে ফেলা ইত্যাদি কাজ করা যায়।
- 7. ওয়েবসাইটের নতুন নতুন ফিচার সংযোজন করার জন্য প্লাগইনস সংযোজন, আপলোড, ইত্যাদি কাজ করা যায়।
- 8. নরুন ইউজার তৈরি, ইউজারের বিভিন্ন রোল (Role) এড করা, এডিট, ডিলিট, প্রোফাইল পরিবর্তন ইত্যাদি কাজ করা র্াে।
- 9. ওয়েবসাইটের কার্যক্ষমতা বৃদ্ধির জন্য বিভিন্ন টুলস ব্যবহার করা হয়; যেমনঃ Import, export, update ইতযালি।

#### ড্যাশবোর্ডের উপাদান

- 1. (পাস্টসমূহ (Posts)
- 2. লিলড্ো (Media)
- 3. লিংকস (Links)
- 4. (পজসমূহ (Pages)
- 5. কবিন্টস (Comments)
- 6. অ্যাপিয়ারেন্স (Appearance)
- 7. প্লাগইন্স (Plugins)
- ৪. ব্যবহারকারী (Users)
- 9. টুলস (Tools)
- 10. পসটংস (Settings) ।

#### পোস্ট (Posts)

ওয়েবসাইটে বা ব্লগের পোস্টগুলোর অ্যাড, এডিট, ট্যাগ সংযোজন, ক্যাটাগরি নির্বাচন ইত্যাদি করা হয়। অর্থাৎ নতুন পোস্ট প্রদান, পূর্বের পোস্টগুলো এডিট করা, পোস্ট পাবলিশ করা হয়।

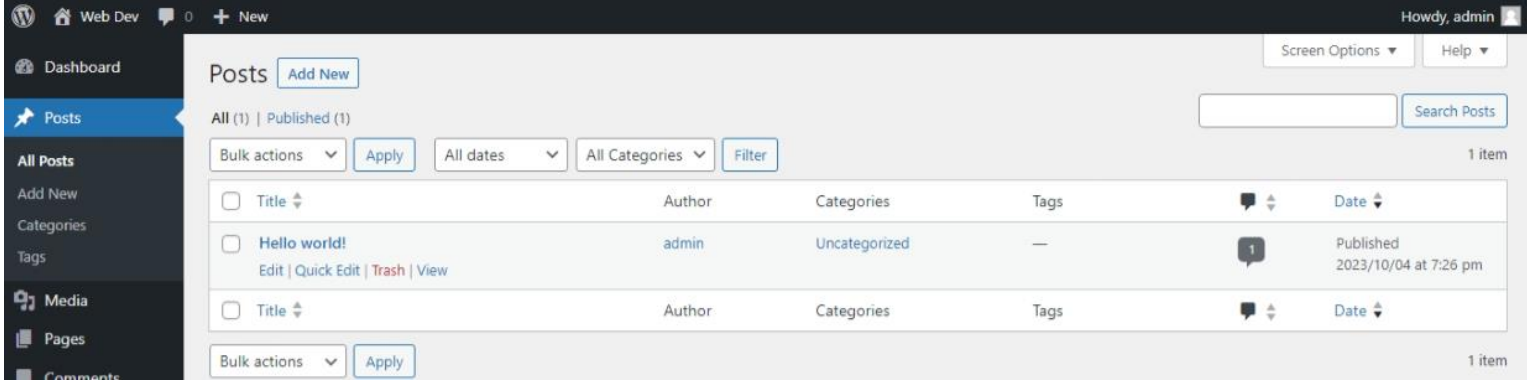

### মিডিয়া (Media)

সাধারণত ব্লগে যে-সব ছবি, ভিডিও,অ্যানিমেশন ফাইলসমূহ আপলোড করা হয় তা মিডিয়া মেনুতে লিস্ট আকারে জমা থাকে। মিডিয়া মেনুতে জমাকৃত ফাইলসমূহ প্রয়োজন অনুযায়ী ব্যবহার করা যায়। ছবি আপলোড করা এবং আপলোডকৃত ছবি প্রয়োজন অনুসারে পোস্টে ইনসার্ট করার জন্য মিডিয়া মেনু ব্যবহার করা হয়।

![](_page_42_Picture_2.jpeg)

#### প জস (Pages)

ওয়েবসাইট কতকগুলো হাইপার লিংকড পেজের সম। এই পেজগুলো তৈরি করা, বিভিন্ন মেনুর সাথে লিংক করা, পূর্বের পেজ এডিট করা, পেজ পাবলিশ করা ইত্যাদি কাজ ড্যাশবোর্ডের পেজস মেনু হতে করা যায়।

![](_page_43_Picture_68.jpeg)

#### মন্তব্য (Comments)

ব্লগ-ওয়েবসাইটগুলোতে যে কোনো পোস্টে ব্যবহারকারীগণ (User/visitors) কমেন্টস করতে পারে, সে কমেন্টগুলো এনাবল বা অ্যাপ্রোভ (Approve) করা, এডিট বা ডিলিট করা প্রয়োজন হয়, যা কমেন্টস মেনুতে করা যায়।

![](_page_44_Picture_2.jpeg)

#### অ্যাপিয়ারেন্স (Appearance)

ওয়েবসাইটে থিম/টেমপ্লেট, প্লাগইনস সংযোজন, পরিবর্তন করার প্রয়োজন হতে পারে, যা অ্যাপিয়ারেন্স মেনু হতে করা যায়। তা ছাড়া মেনু সংযোজন, এডিট করার জন্য অ্যাপিয়ারেন্স প্রয়োজন হয়।

![](_page_45_Picture_2.jpeg)

#### প্লাগইনস (Plugins)

ওয়েবসাইটের সৌন্দর্যবর্ধন, নিরাপত্তা বৃদ্ধি বা যে-কোনো নতুন ফিচার যোগ করার জন্য নতুন নতুন প্লাগইনস ইনস্টল করা প্রয়োজন। নতুন নতুন প্লাগইনস সার্চ করা, তার ফিচারসমূহ দেখা, ইনস্টল, এডিট ইত্যাদি কাজ করা যায়।

![](_page_46_Picture_71.jpeg)

### ব্যবহারকারী (Users)

ব্লগ সাইটগুলোতে যে কেউ পোস্ট দিতে পারে না। পোস্ট দেওয়ার জন্য এডমিন কতৃক মনোনীত হতে হয়। সেজন্য বিভিন্ন ইউজার তৈরি, তাদের প্রোফাইল তৈরি করা, ইউজারদের পারমিশন সেট করা ইত্যাদি করতে হয়।

![](_page_47_Picture_68.jpeg)

#### টুলস (Tools)

ইমপোর্ট, এক্সপোর্ট, আপগ্রেডসহ আরও অনেক টুলস আছে, যা ব্যবহার করে ওয়েবসাইটের কার্যক্ষমতা বাড়ানো যায়। যেমনঃ একটি ব্লগ সাইটের কোনো ইউজারের পোস্ট, কমেন্ট ইত্যাদি ইমপোর্ট করে অন্য সাইটে ব্যবহার করা যায়।

![](_page_48_Picture_2.jpeg)

### পসটংস (Settings)

কোনো ওয়েবসাইট বা ব্লগ সাইটকে কাস্টমাইজড করতে, ব্লগের বিভিন্ন তথ্য কনফিগার করতে, পোস্টের লেখার

পরিমাণ ঠিক করতে ও কমেন্টস কনফিগার করতে এই মেনু ব্যবহৃত হয়।

![](_page_49_Picture_58.jpeg)

ফাওজিয়া আজিকা ইন্সট্রাক্টর কজিউটার টটকনিালজি ময়মনসিংহ পলিটেকনিক ইন্সটিটিউট, ময়মনসিংহ।

![](_page_50_Picture_1.jpeg)

![](_page_51_Picture_0.jpeg)

# ৭.৩- কিনটঅধ্যায়:৭-ওনয়ব কিনটন্ট আপনলাড <sup>ও</sup> আপনডটকরণন্ট আপলনডর

# জবষয়: ওনয়ব মাস্টাজরিং

![](_page_51_Picture_4.jpeg)

## ওয়েব কনটেন্টগুলোকে দুই ভাগে ভাগ করা হয় যথা – ১। টটক্সট ২। মাল্টিমিডিয়া।

ওয়েব কনটেন্ট-এর শ্রেণিবিন্যাস:

![](_page_52_Picture_2.jpeg)

## ২। জচত্র

১। অ্যানিমেশন

৩। অজডও

৪। ভিডিও

মাল্টিমিডিয়াকে আবার নিম্নোক্ত চার ভাগে ভাগ করা হয়-

টেক্সট: ওয়েবসাইট সাধারণত কোনো ব্যক্তি, প্রতিষ্ঠান, ব্লগ ইত্যাদির জন্য তৈরি করা হয়ে থাকে। সেই ব্যক্তি বা প্রতিষ্ঠান সম্পর্কিত তথ্য উপস্থাপন করতে টেক্সট ব্যবহৃত হয়। যদি বলি সাইট হয় তাহলে কমেন্ট, স্ট্যাটাস ইত্যাদির জন্য টেক্সট এর বিকল্প নেই। কোনো বিষয় সম্পর্কে আরও তথ্য পেতে হলে লিঙ্ক সংযুক্ত করতে হয়, যা টেক্সট এর মাধ্যমে সম্পন্ন করা হয়। কোনো চিত্রের ট্যাগ বা বর্ণনা দিতে ওনয়ব টটক্সট বযবহৃত হয়

বিভিন্ন প্রকার ওয়েব কনটেন্ট-এর বর্ণনা:

Flash, JavaScript, CSS, GIF, ছজব ইতযাজি।

অ্যা**নিমেশন:** ওয়েবসাইটি দৃশ্যমান বর্ণনা করতে টেক্সট এর পাশাপাশি অ্যানিমেশন ব্যবহার করা হয়**।** অযাজিনমশি এর মাধ্যনম টকানিা প্রজতষ্ঠানির কাযণক্রম, টকানিা পনণযর বণণিা ও জবজ্ঞাাপি প্রচার করা যায়। অ্যানিমেশন তৈরির জন্য নিম্নলিখিত টুলস ব্যবহার করা হয়-

ছবি: ওয়েবসাইটের একটি গুরুত্বপূর্ণ উপাদান ছবি। ছবির মাধ্যমে কোনো ব্যক্তি, প্রতিষ্ঠান বা পণ্যকে তুলে ধরা যায়। ক্যামেরায় উঠানো ছবি, ক্লিপ আর্ট ও ড্রয়িং পেপারে আঁকা ছবি স্ক্যান করে ওয়েবসাইটে ইনসার্ট করা যায়। ছবিগুলো ওয়েবসাইটে আপলোড/ইনসার্ট করার পূর্বে অপটিমাইজ করে সাইজ কমিয়ে নিতে হয় , যাতে ওয়েবসাইট সহজে/অল্প সময়ে ওপেন করা যায় এবং ইউজাররা ছবি অল্প সময়ে ডাউনলোড করতে পানর।

## অডিও: ওয়েবসাইটটিকে আকর্ষণীয় করার জন্য অডিও ফাইল সংযুক্ত করা হয়**।**

**ভিডিও:** ভিডিও হচ্ছে সবচেয়ে বেশি জনপ্রিয় মিডিয়া। ভিডিও এর মাধ্যমে কোনো ব্যক্তি, প্রতিষ্ঠান ও পণ্যকে সম্পূর্ণরূপে ফুটিয়ে তোলা যায়। টিউটোরিয়াল, ব্লগ ও নিউজ সাইটগুলোতে ভিডিও বেশি ব্যবহৃত হয়। ভিডিও আপলোড করার পর তা বিভিন্ন ব্রাউজারে সাপোর্ট করছে কি না পরীক্ষা করে দেখা দরকার।

ধ্াপ-১

প্রথম কাজ হচ্ছে সফটওয়্যার ডাউনলোড করে তা ইন্সটল করতে হবে। এবার এই সফটওয়্যার তথা-এর মাধ্যমে ক্লায়েন্ট পিসি ও হোস্টিং সার্ভারের মধ্যে সংযোগ স্থাপন করতে হবে। সার্ভারের সাথে সংযোগ স্থাপন করার জন্য ডোমেইনের ঠিকানা যেমন- robiulislamkhan.com ,user name: হোস্টিং এর –cPanel এর user name robiul,3 password:cPanel এর password 12344321,port:FTP এর - জন্য এবার–Quickconnect এ ক্লিক করতে হবে-

![](_page_56_Picture_2.jpeg)

### ধ্াপ-২

হয়ে গেলে আমরা ২টি দেখতে পাবো। একটি যেখানে –এর অধীনে আমরা লোকাল কম্পিউটারের লোকেশনে দেখাবে যেখানে আমরা ওয়েভসাইটটি স্টোর করা আছে তা বের করতে হবে।আর–এ হতে সিলেক্ট করতে হবে, কারণ এই ফোল্ডারের মধ্যে আমরা ডিজাইন ও ডেভেলপকৃত ওয়েসাইটের সকল ফাইল/ফোল্ডার রাখতে হবে।

![](_page_57_Picture_115.jpeg)

![](_page_57_Picture_4.jpeg)

### ধ্াপ-৩

![](_page_58_Picture_1.jpeg)

### ধ্াপ-৪

![](_page_59_Picture_14.jpeg)

![](_page_59_Picture_2.jpeg)